## How to add your company to our database/profile

Last Modified on 08/04/2023 11:39 am EDT

## 1. Login to your HBA Account

## 2. Click on Edit Profile

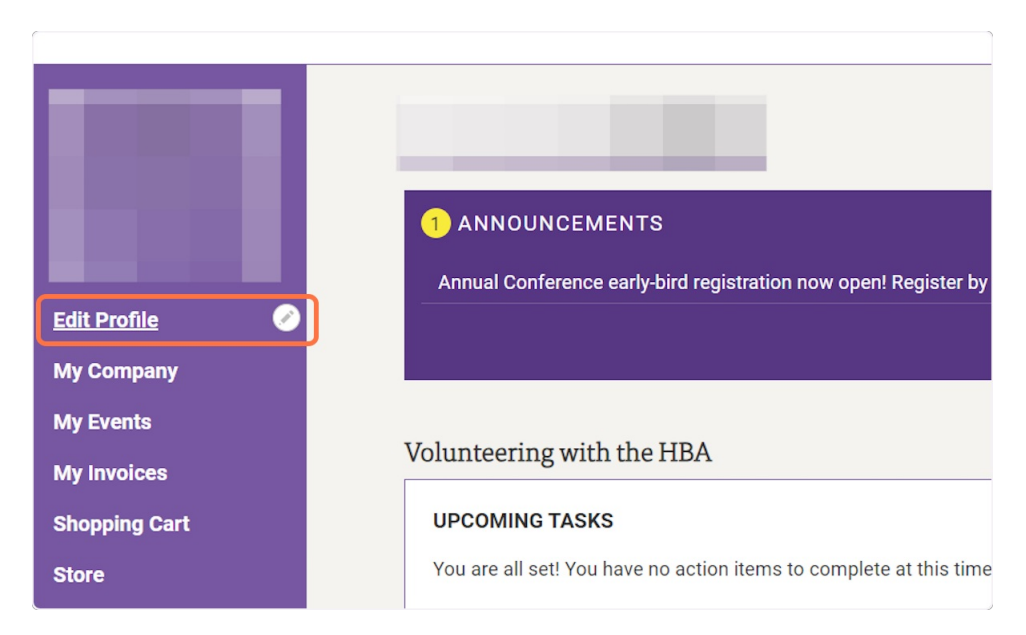

3. Click on submit a request

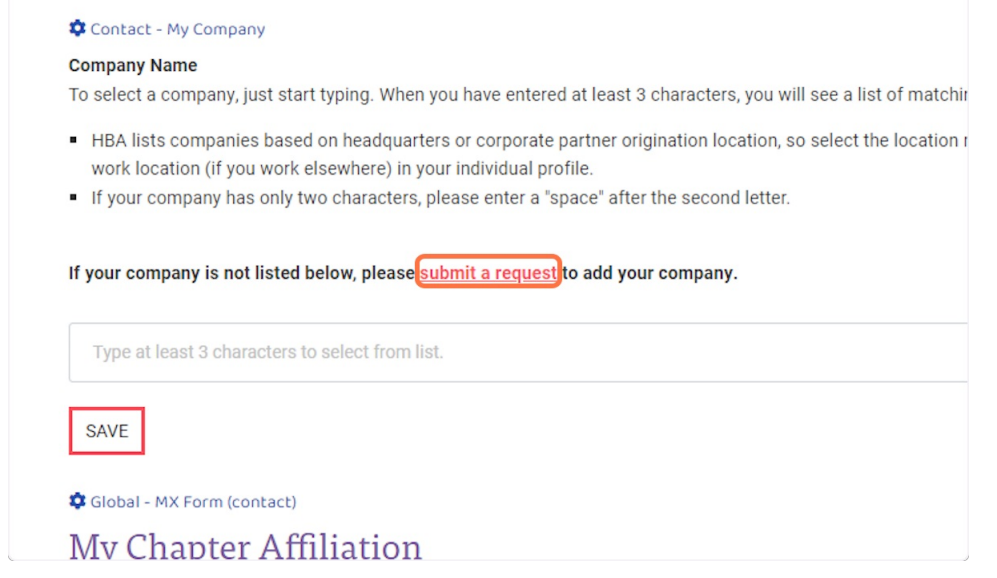

## 4. Fill in the required fields with your company information and then click Save

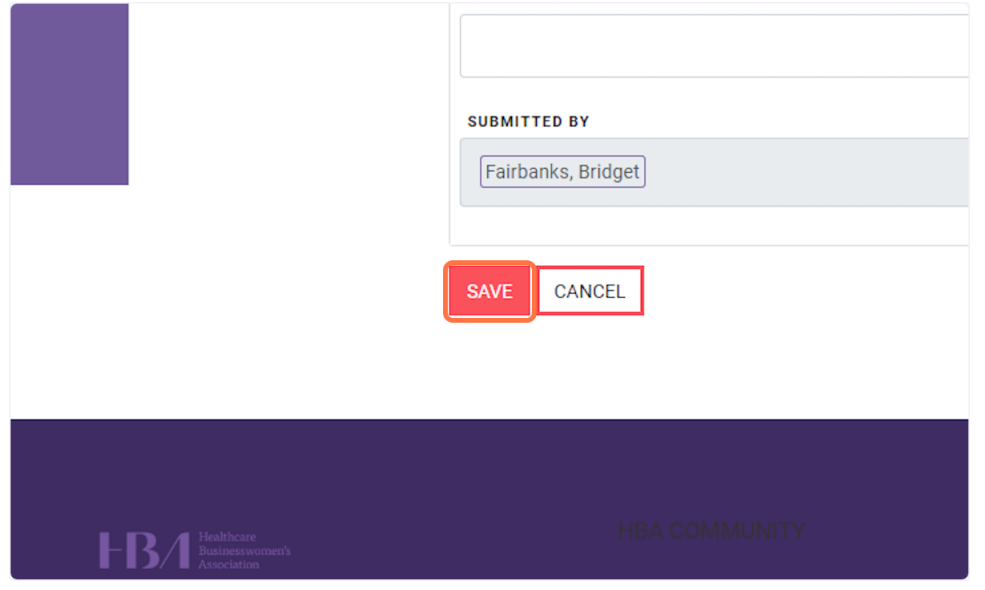